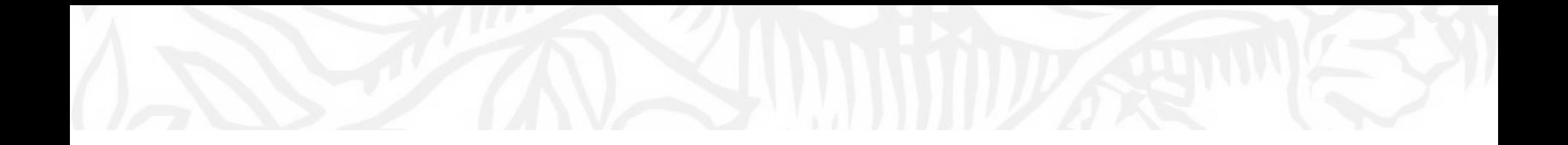

Scopus ① 論文の構想を立て始めるときに

ケース2. 自分の研究業績(Scopus論文リスト)を確認する

- 自身の研究業績を、論文リストや被引用数等から客観的に確認し、研究構想に 役立てる
- PureやSciValの研究者情報の元になっているScopus著者プロファイルを確認し、 自身の研究業績が正しく公開されていることを確認する

## Scopus著者プロファイル(1/4) 自分の業績を管理する

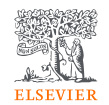

• Scopusでは、アルゴリズムによる論文の名寄せを行い、著者プロファイルを作成しています。

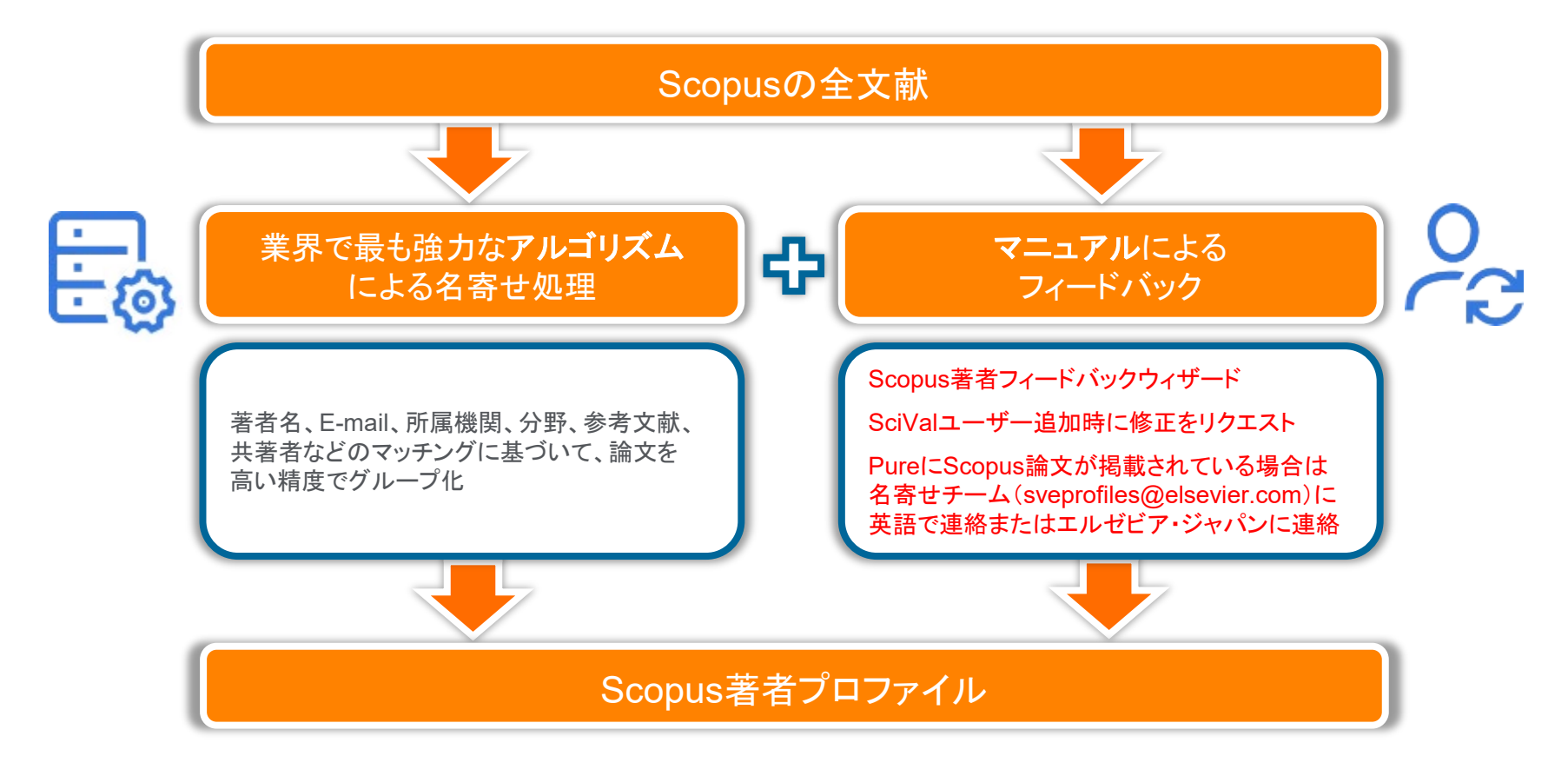

## Scopus著者プロファイル(2/4) 著者検索

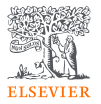

• Scopusでは同姓同名を区別した著者検索が可能です。

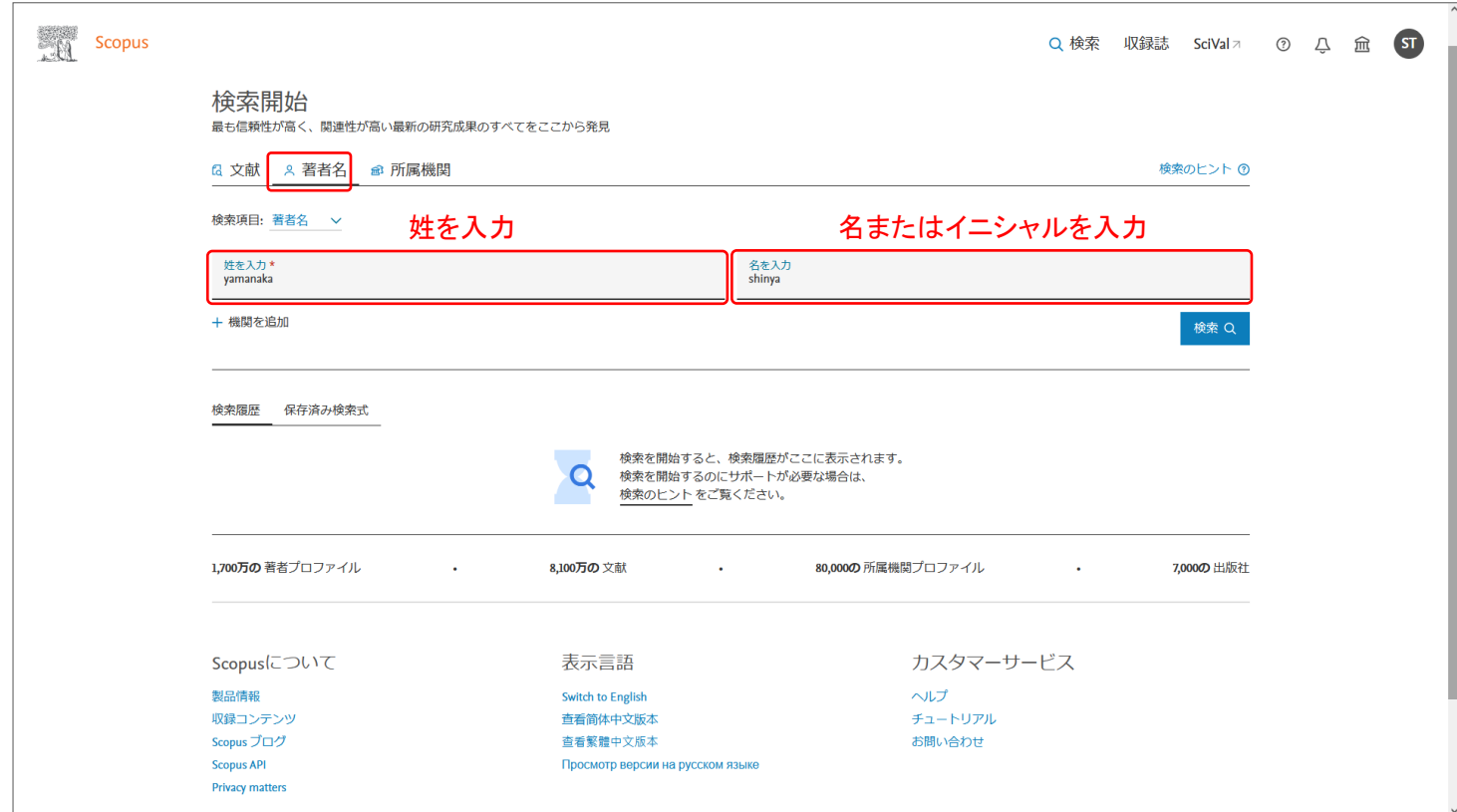

## Scopus著者プロファイル(3/4) 著者検索結果ページ

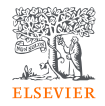

• 同姓同名を区別した著者リストが表示されます。

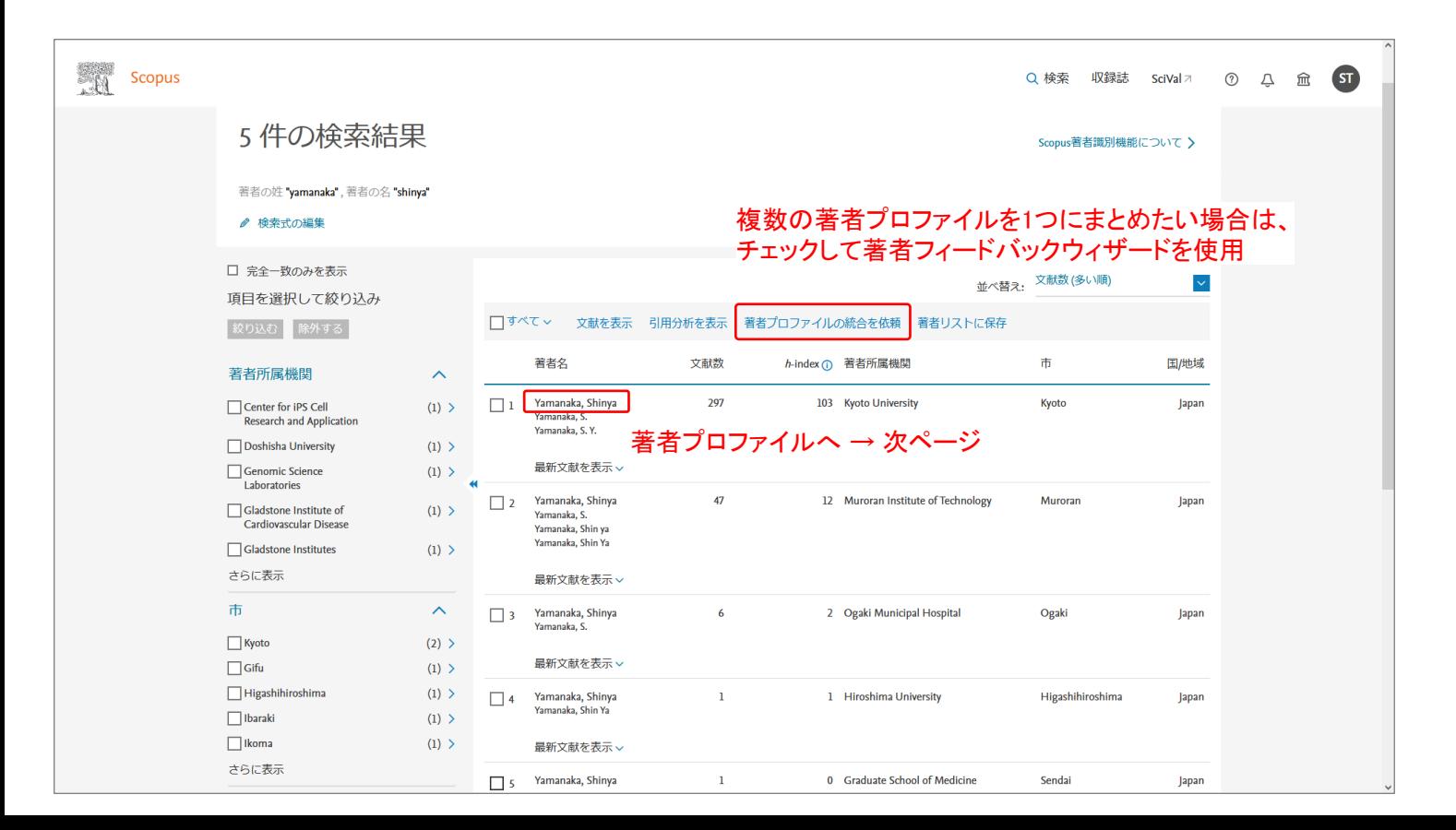

## Scopus著者プロファイル(4/4) 著者プロファイルページ

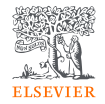

• 著者プロファイルページでは研究者の論文リストをまとめて確認することができます。

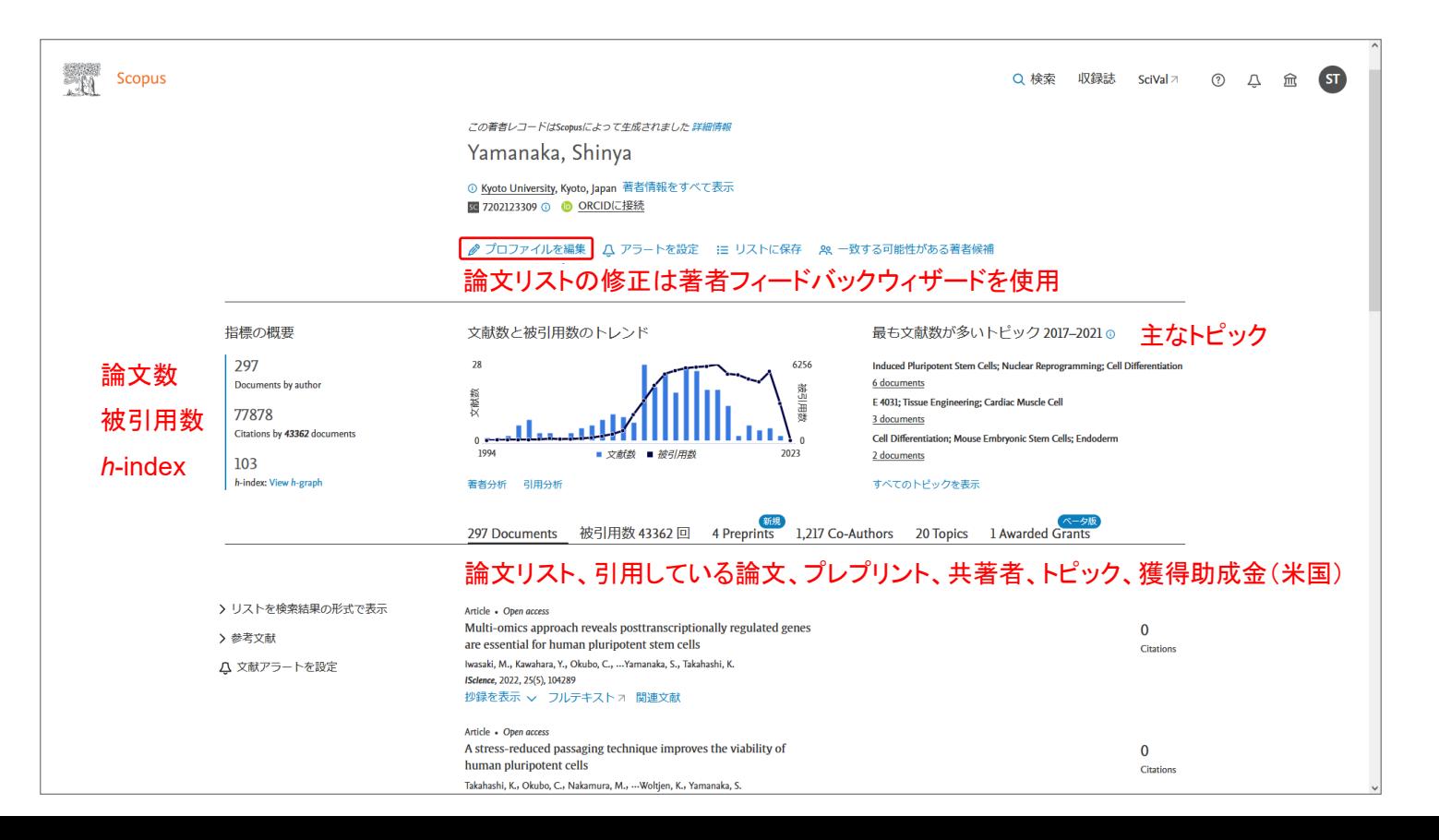